#### 1. Open PowerPoint 2. File, New, Blank presentation 2. File, New, Blank presentation

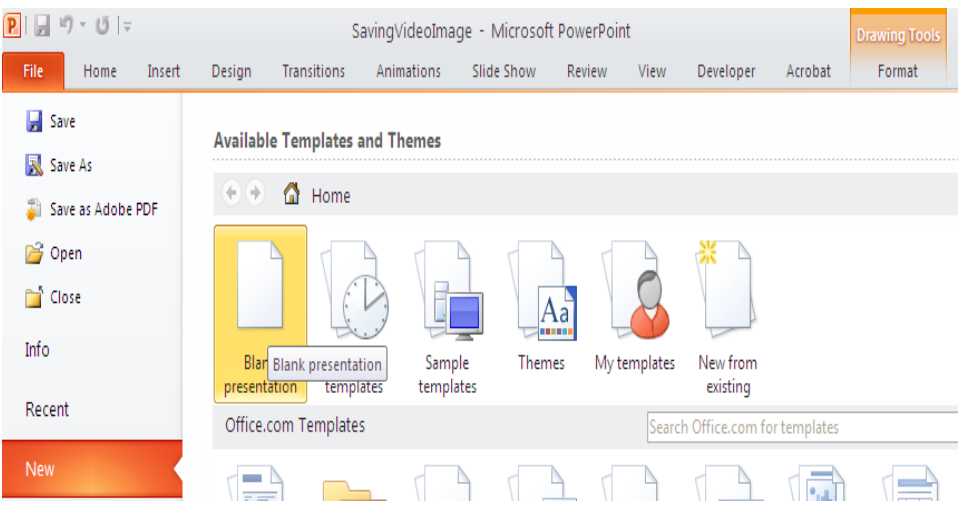

#### 4. TYPE text

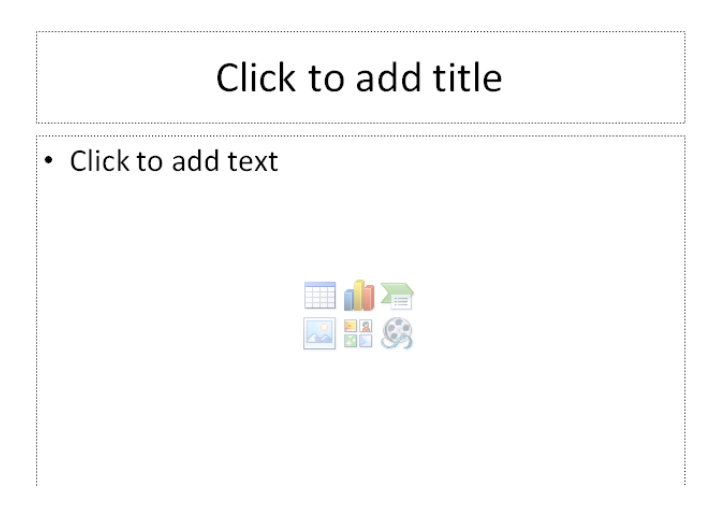

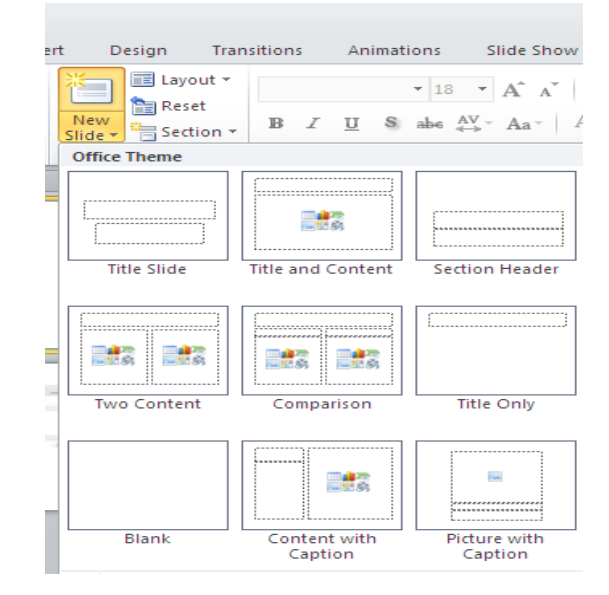

#### 5. Insert new slide.

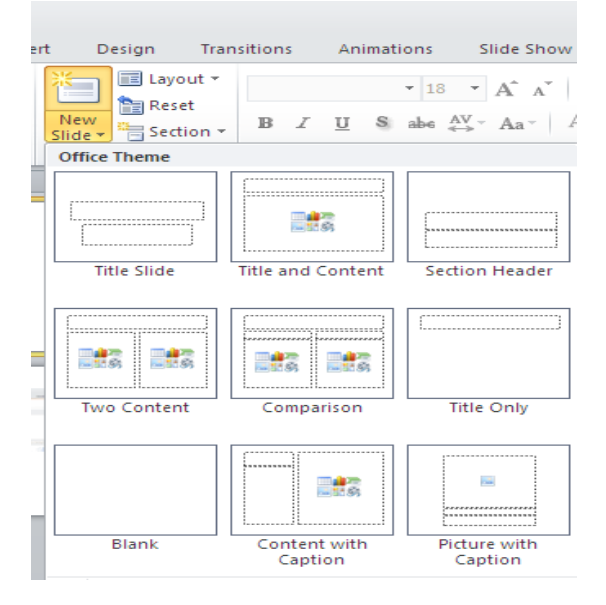

Insert picture or clipart

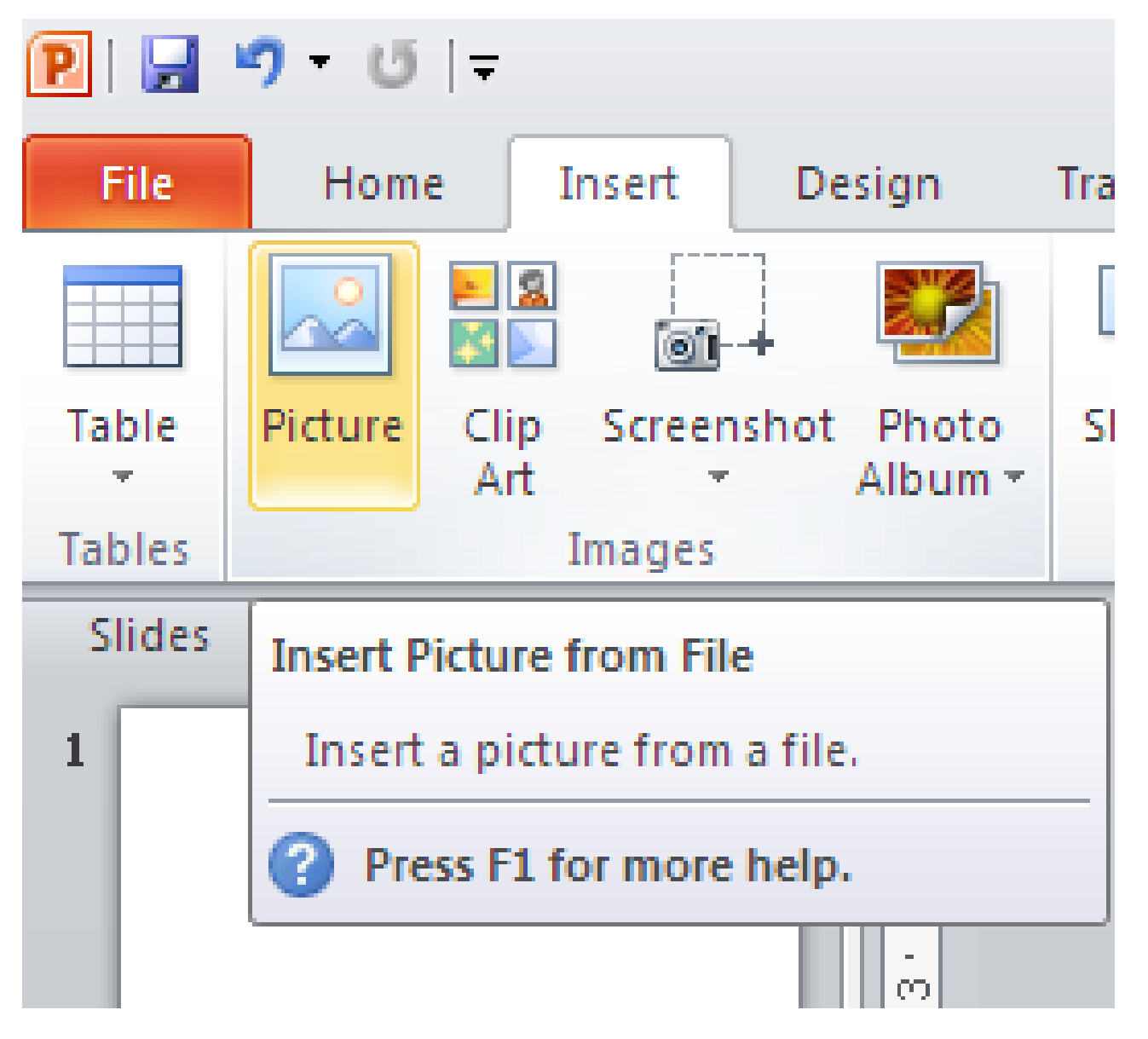

### Transitions

### To animate transitions between slides.

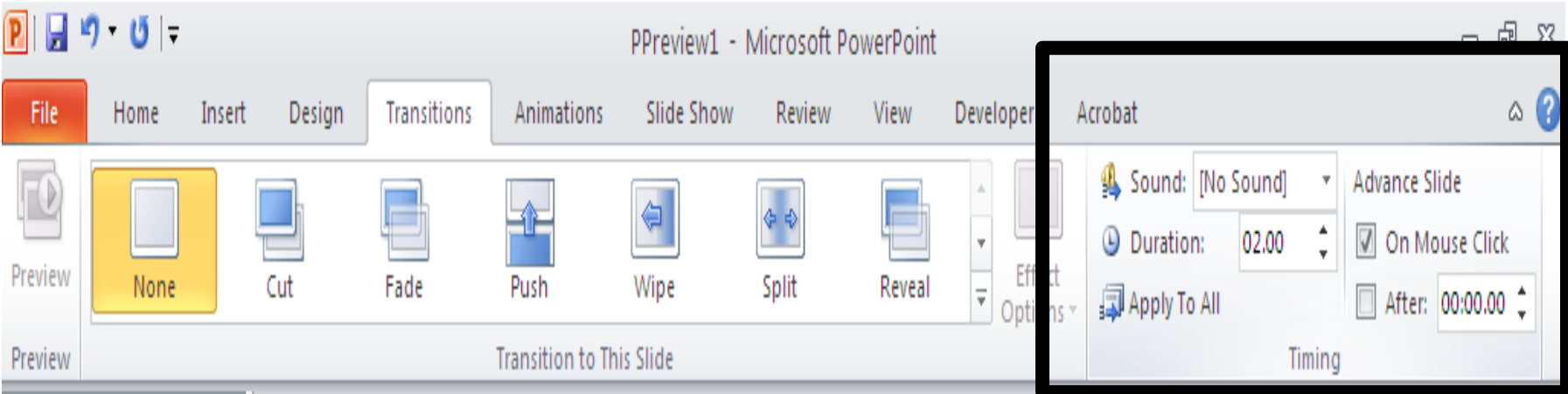

Select slide, choose transition

Choose on mouse click or automatic

### Animations

### To animate text and images. You must click on text or images to animate.

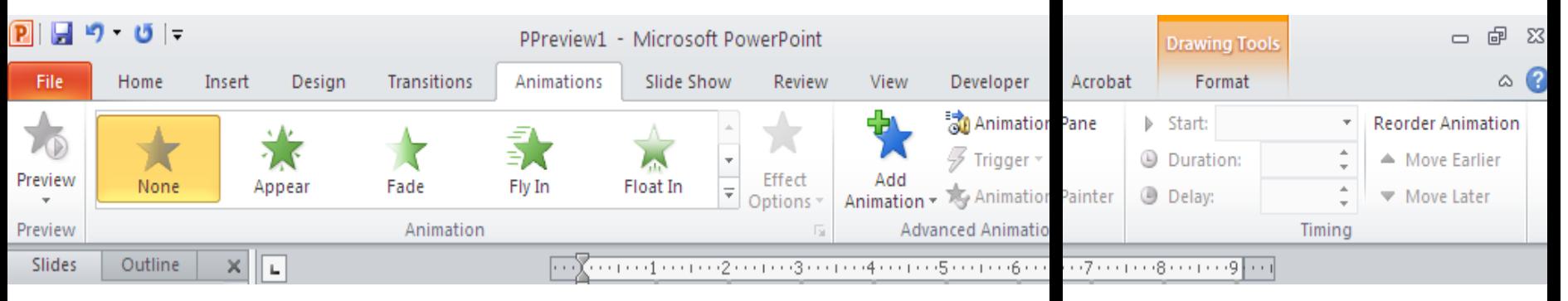

**Select text or image**, click animation tab, then choose animation. Choose on mouse click or

automatic

### INSERT VIDEO AND SOUND

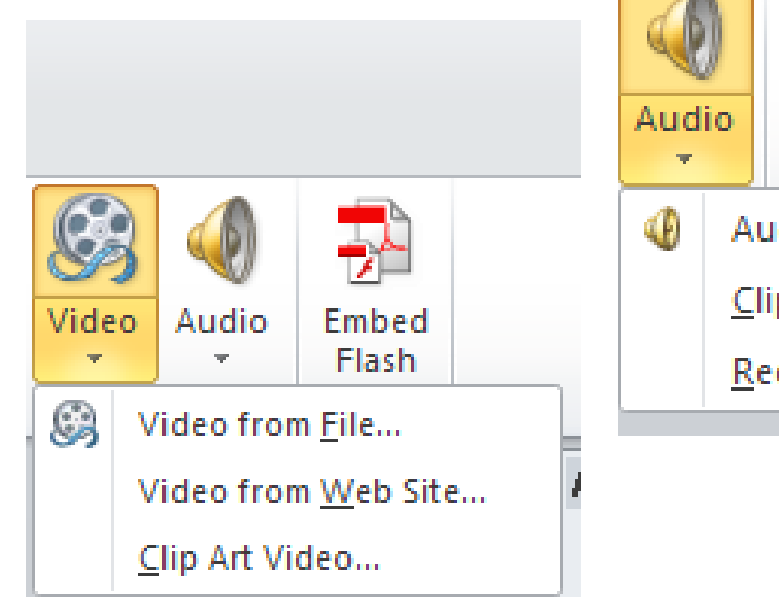

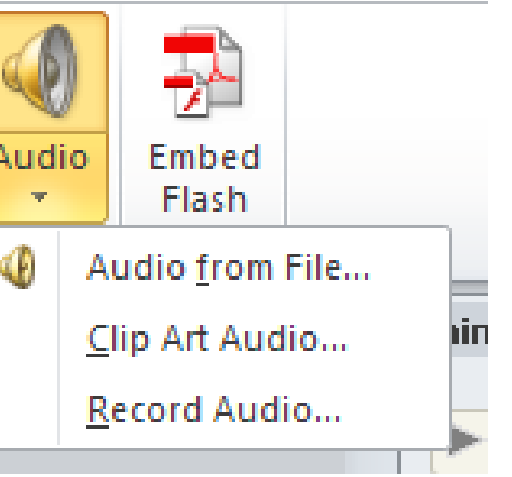

• Note: if you use a CD you must have the CD with you all the time. Unless you save a video.

### Insert sound

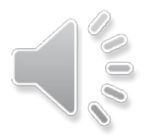

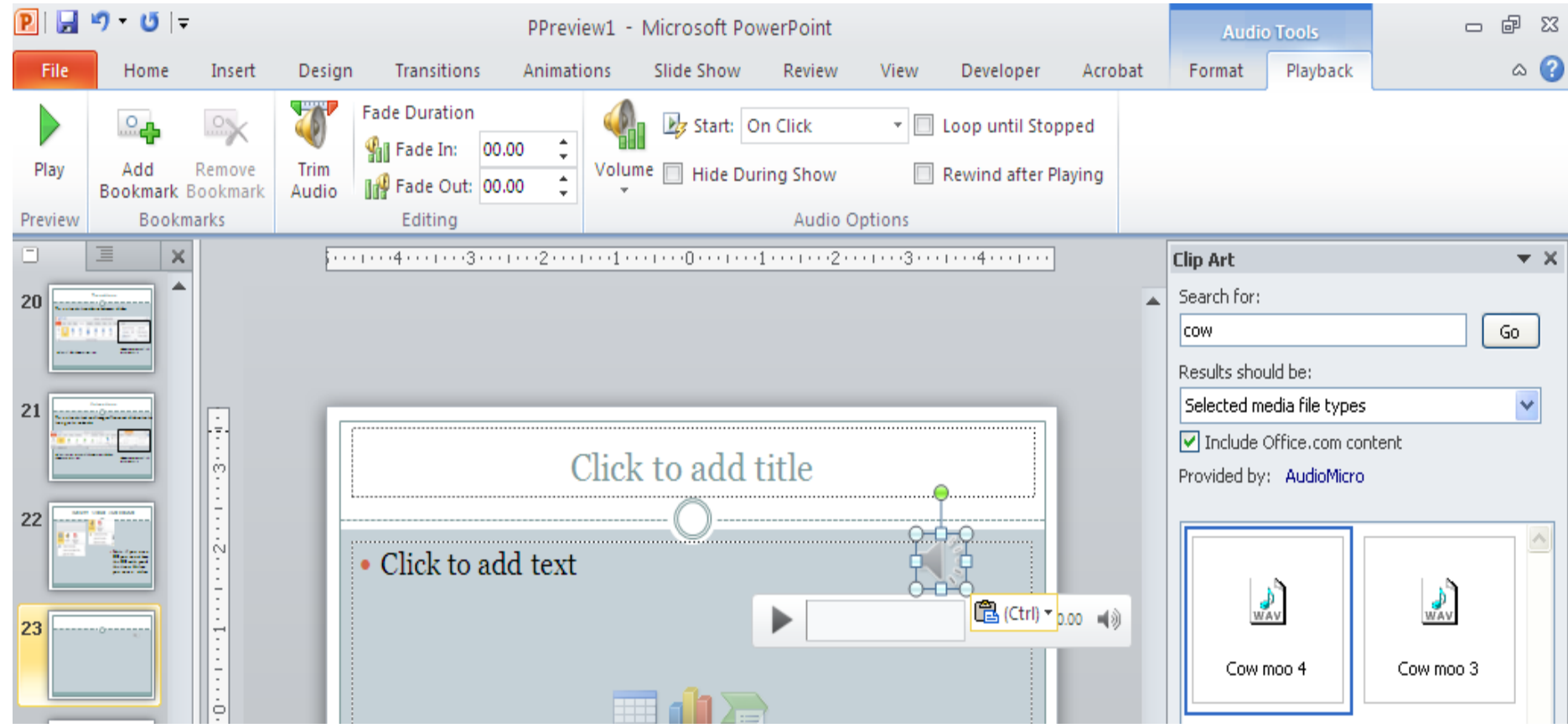

# Edit sound

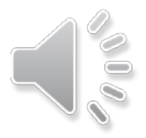

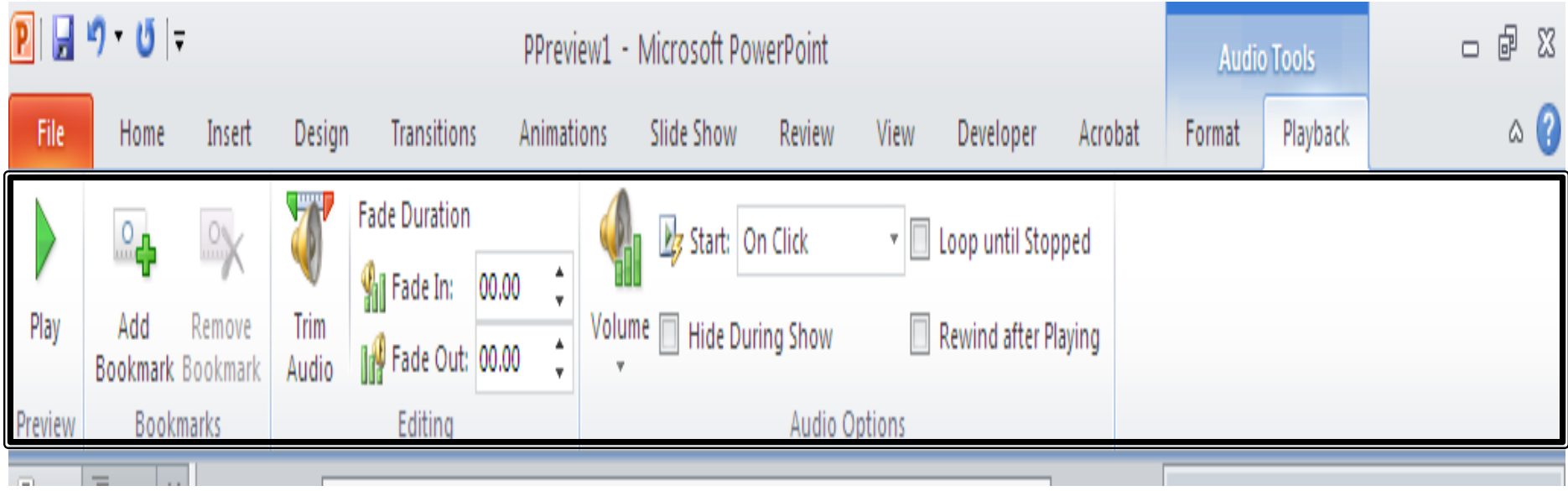

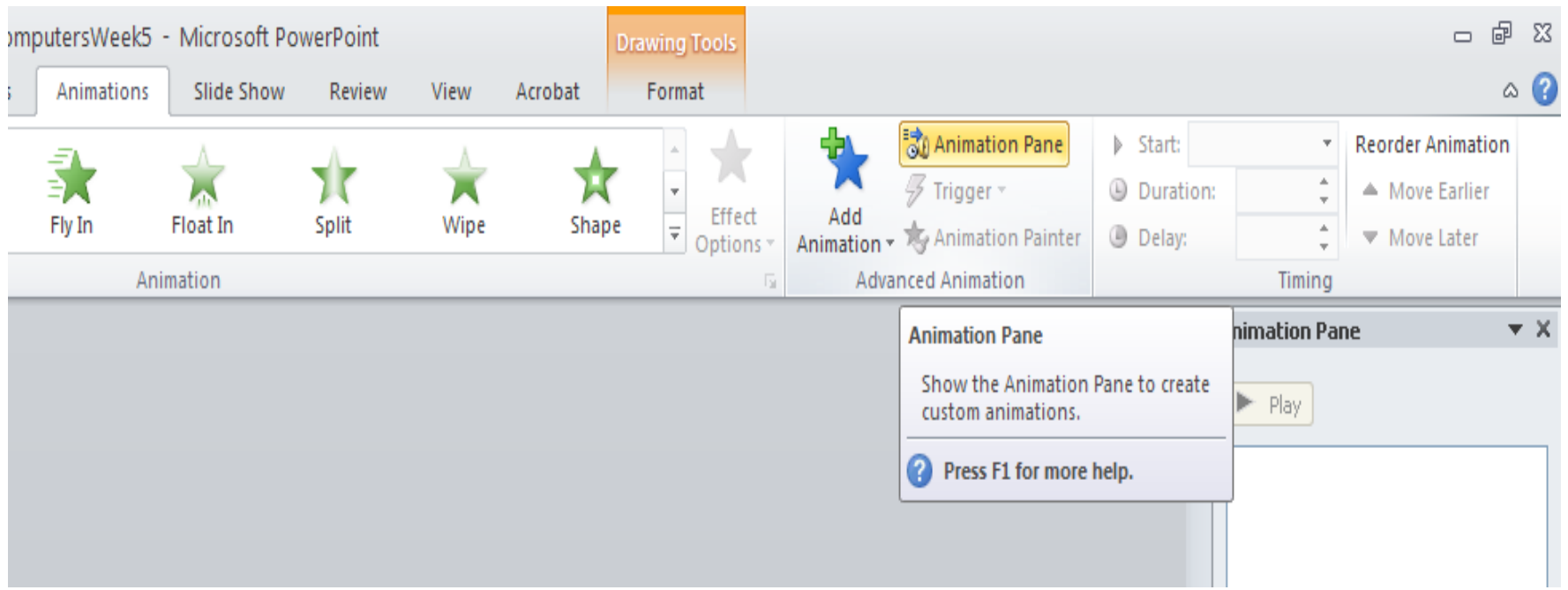

### ALWAYS

Click animation tab, animation pane and edit in the animation pane.

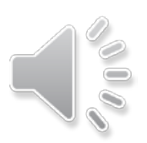

- 中  $\Sigma$ 3  $\Box$ ది. **Reorder Animation** b. A Move Farlier ation: A. Move Later ny: Timing **Animation Pane**  $\pm 30$ Play. 1.  $\bullet$  Title 1: EDITIN...  $\Box$ Trigger: M5910219273[1].wav  $1 \triangleright$  MS910219273...
- You can drag and drop to change order of animations.

### ANIMATION PANES

Explore each item Start on Click Usually you should change to automatically, then you don't have to click it.

If you want sound to come in at the same time as image, choose

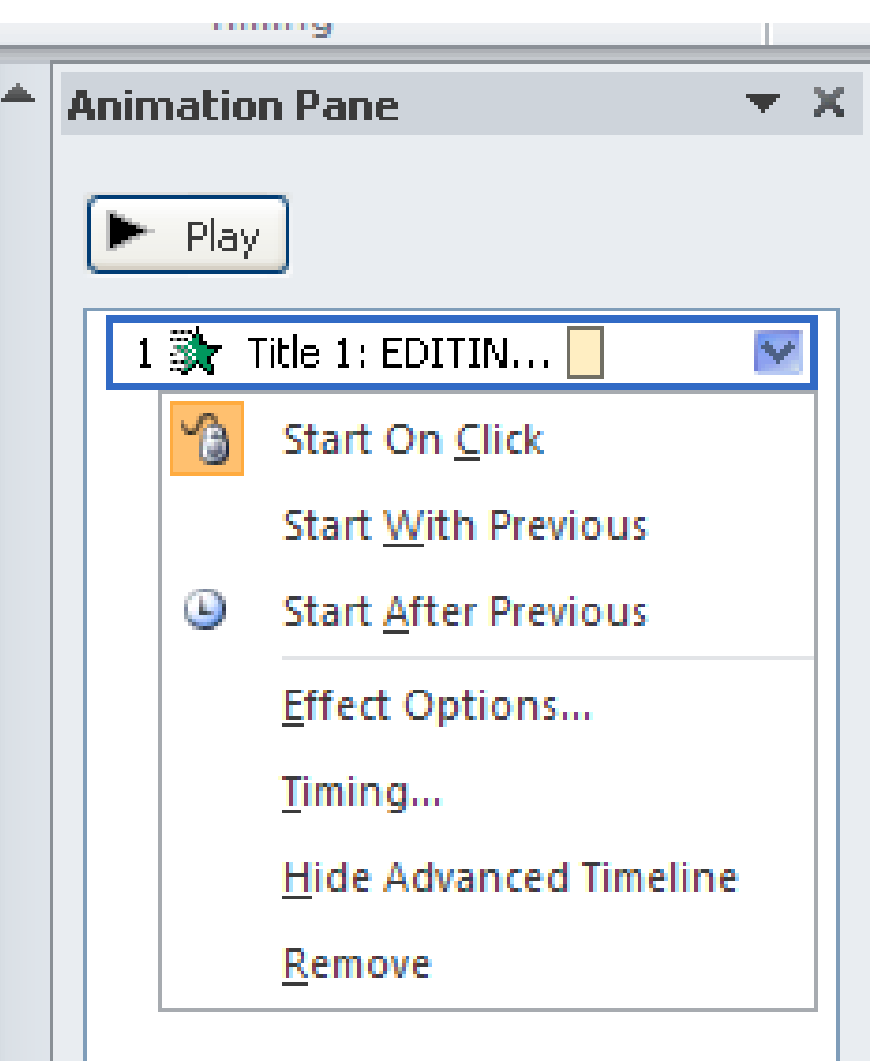

### ANIMATION PANES

Explore each item Start animation, or sound with previous or after previous. The order of how things come in on your PowerPoint.

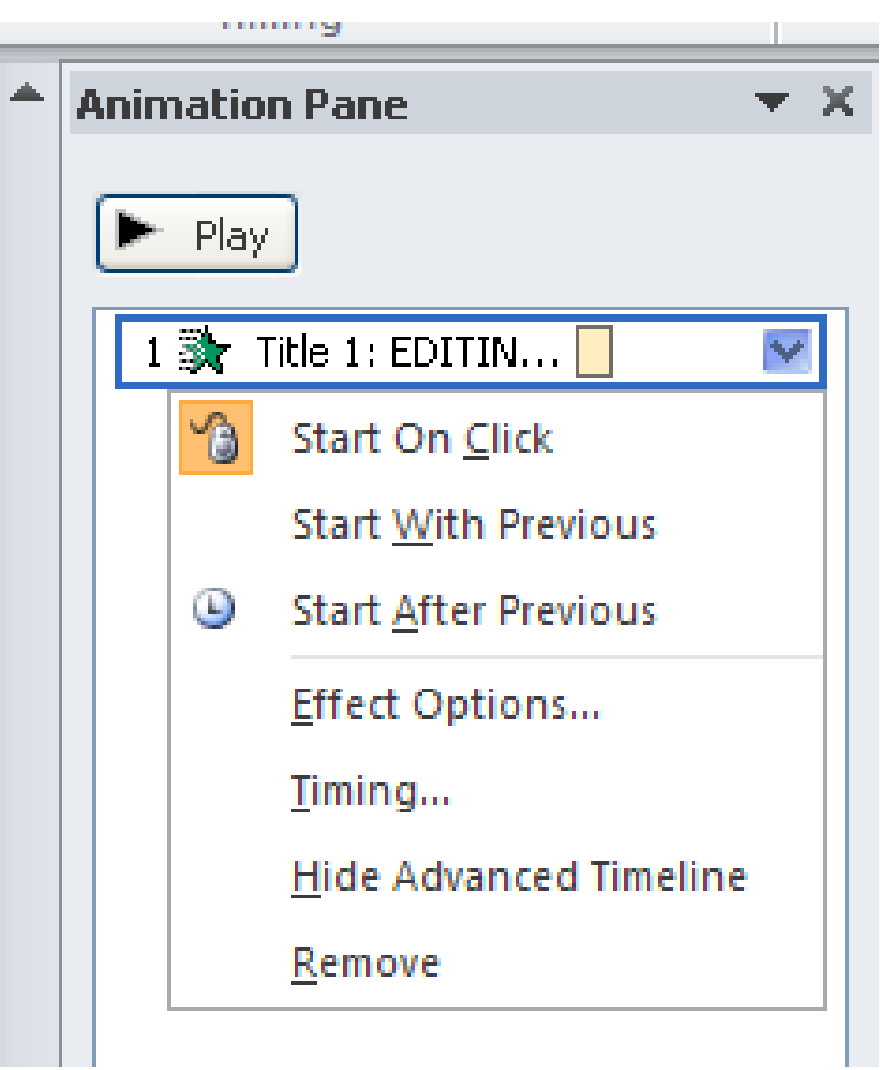

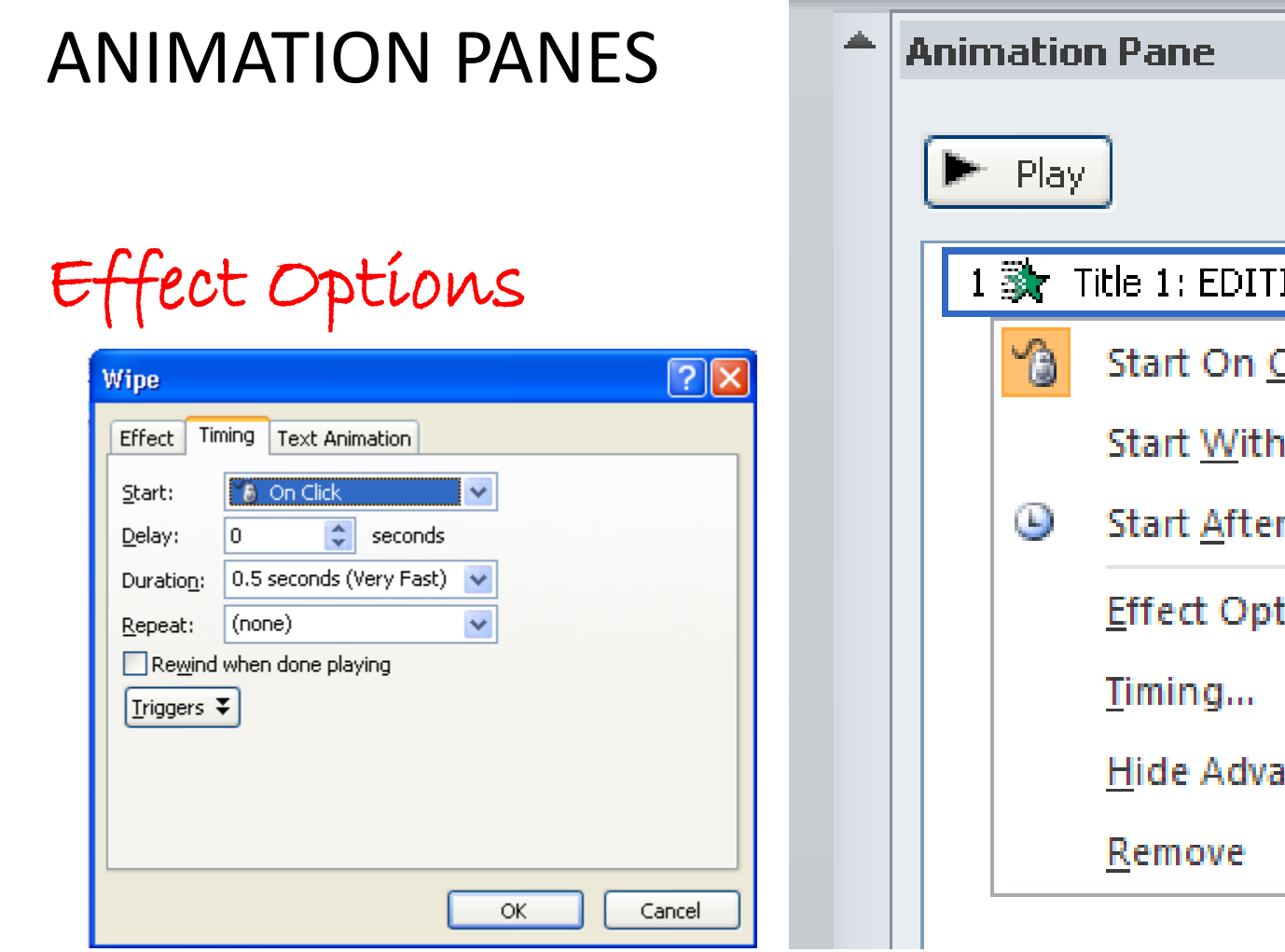

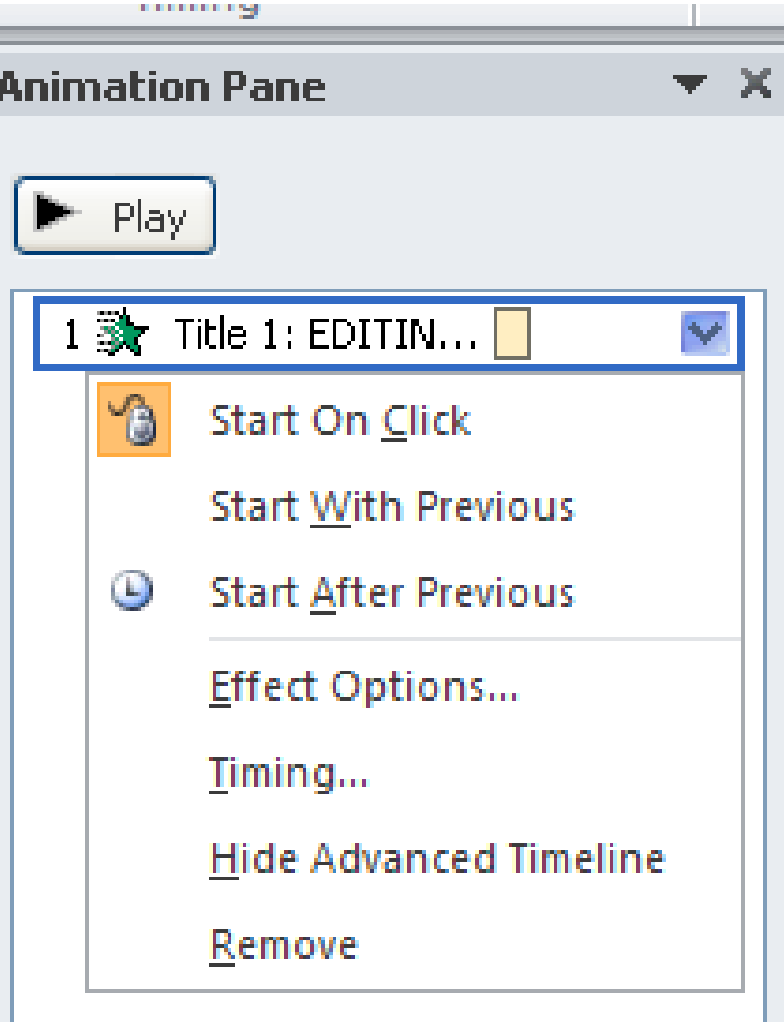

For CD, you must have CD when playing. Timing allows you to set how many slides you want it to play

Timing of music for any length of time.

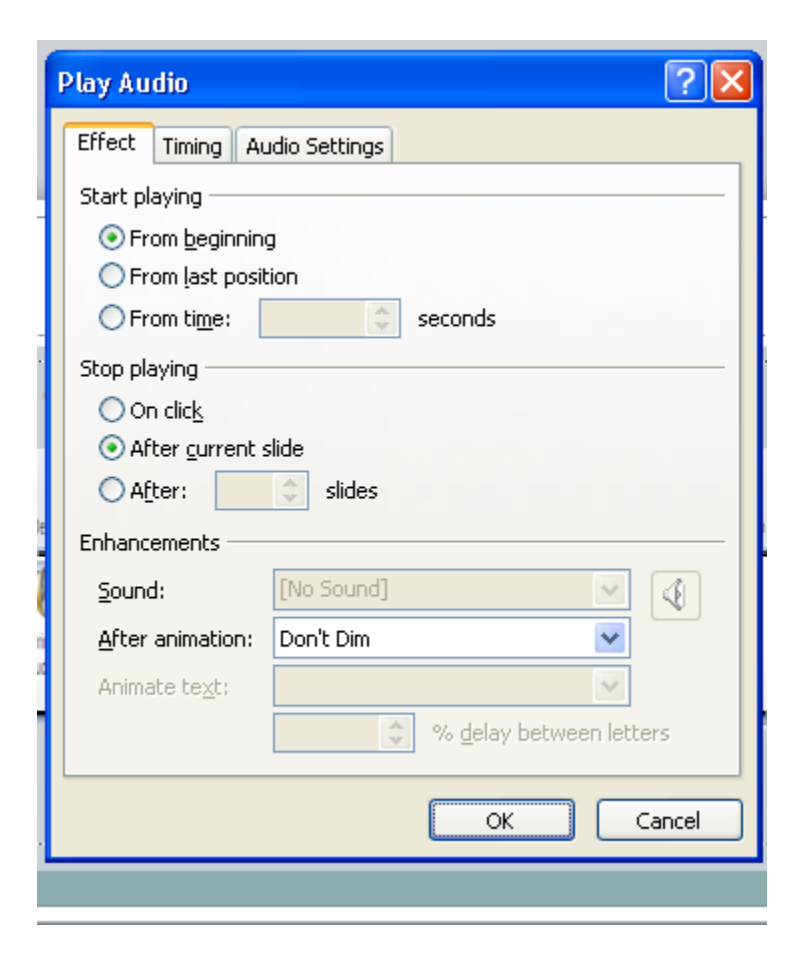

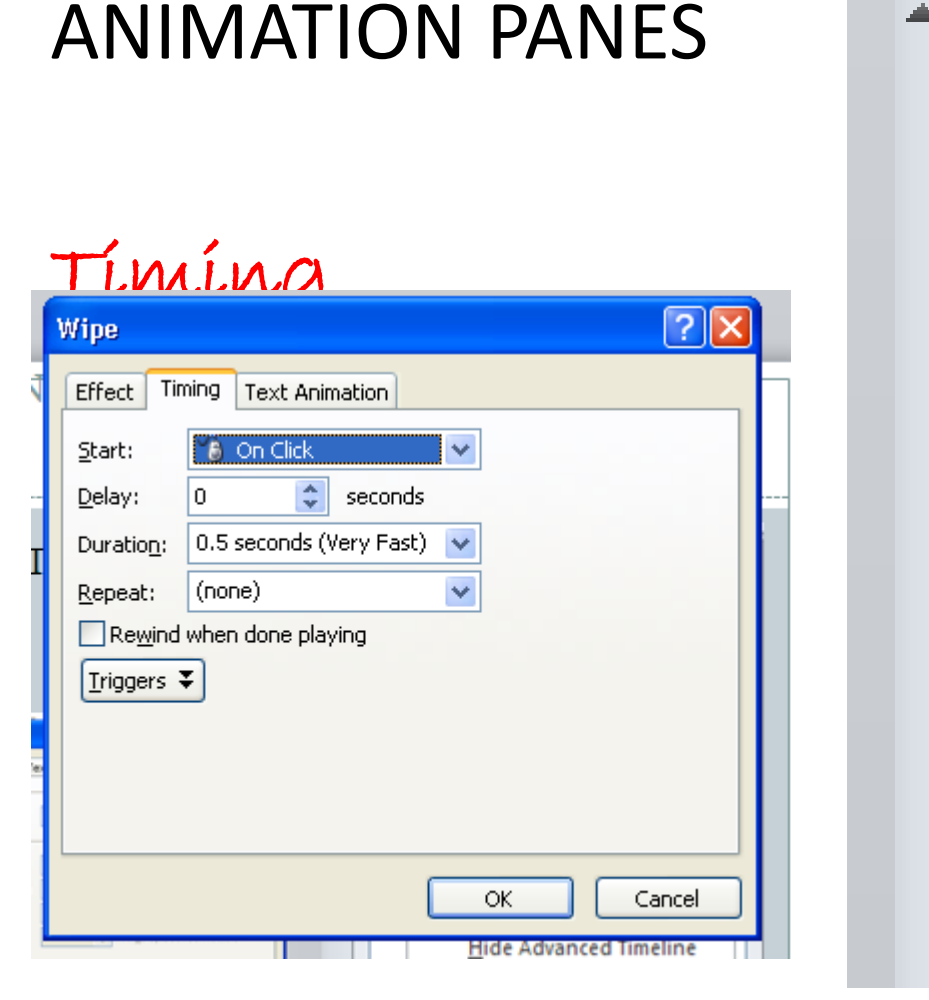

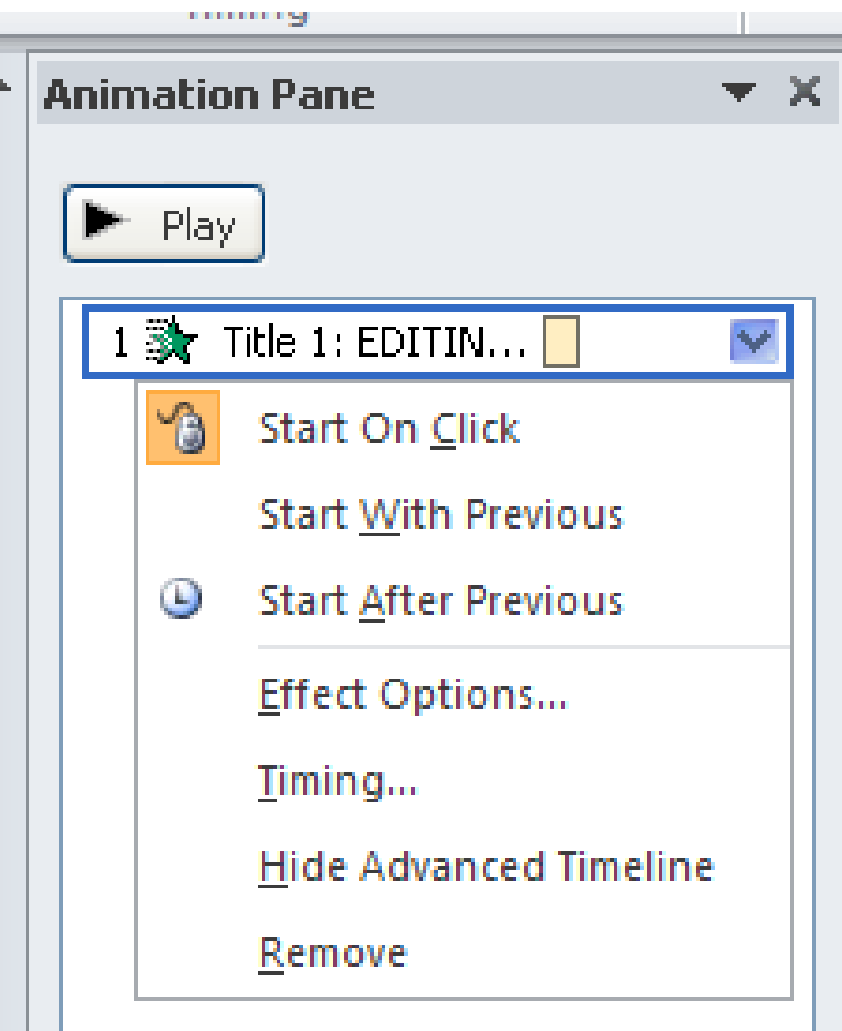

# Again, save your PowerPoint

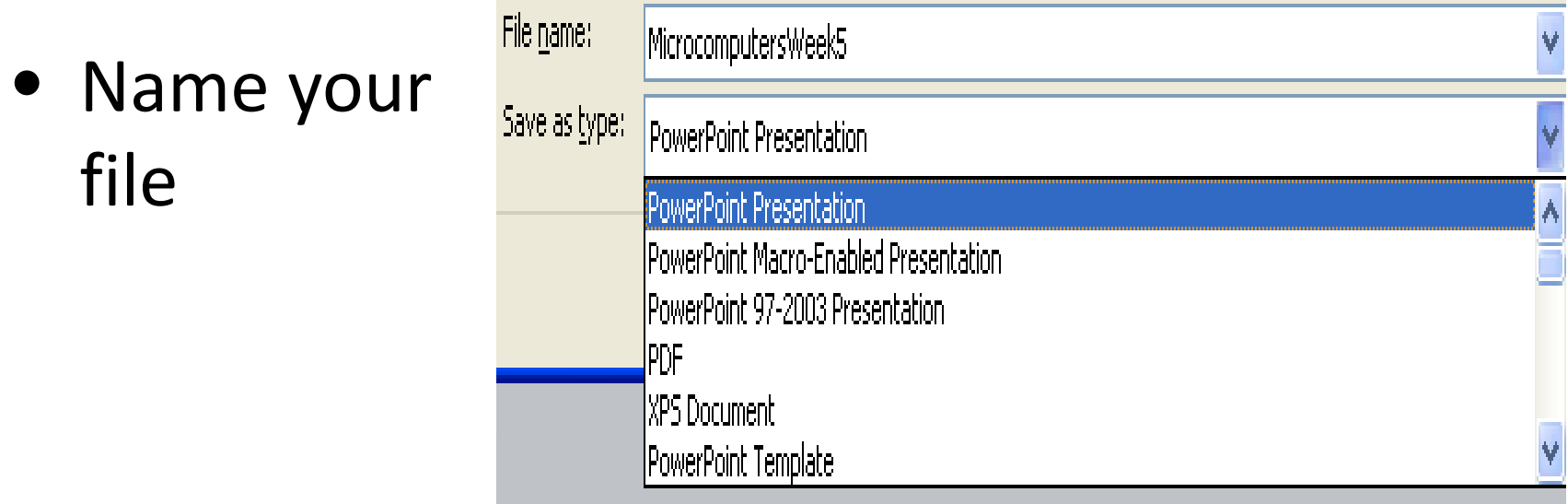

• *File Formats* that you can save as using PowerPoint: PowerPoint, jpeg, PDF, webpages, and windows media video.